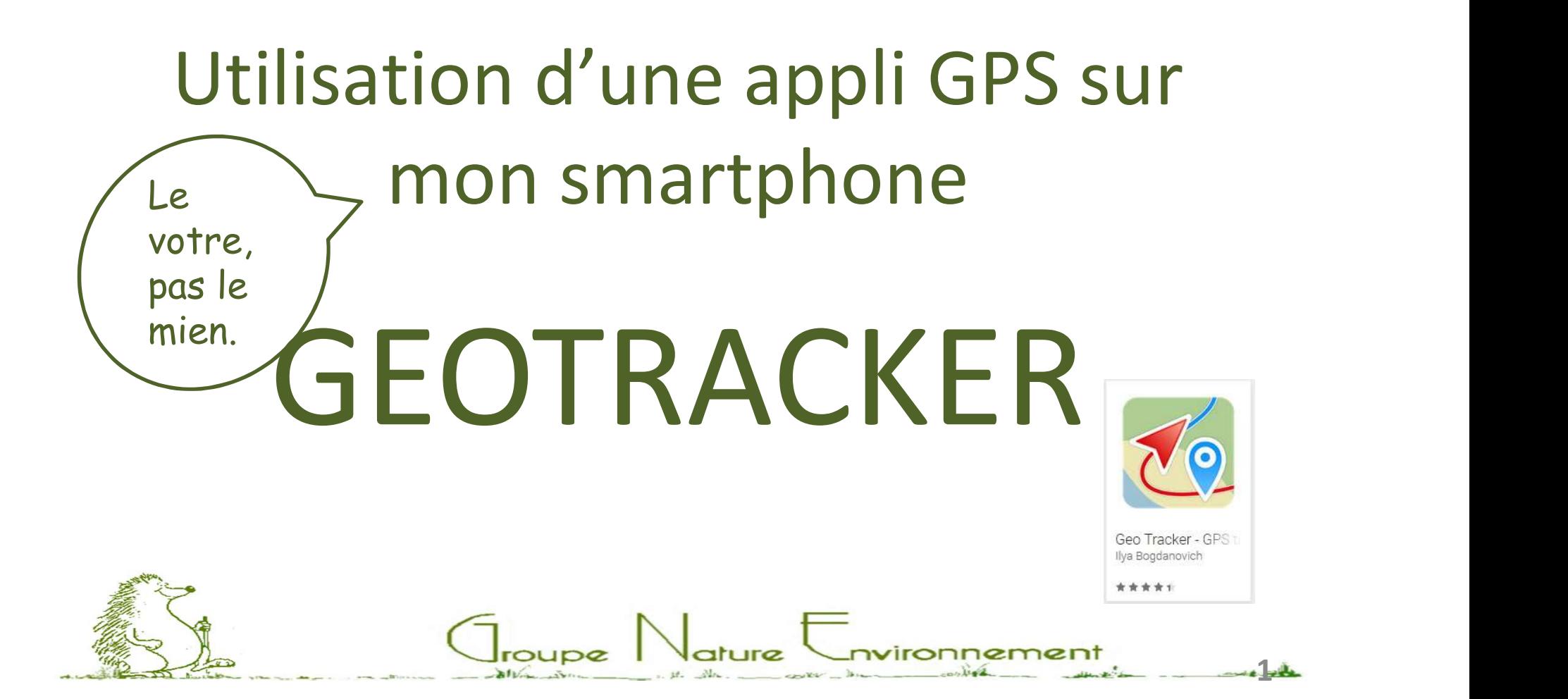

## Une appli GPS pour mon smartphone : GéoTracker Une appli GPS pour mon smartphone : GéoTracker<br>Sommaire<br>0 – Téléchargement et Installation de l'application.<br>1 – 1ière utilisation de l'application (param. de lancement)<br>2 – Ecran d'accueil. 11 – 11 – 11ère policy de la martialisation de l'application de l'application (param. de lancement).<br>1 – 1ière utilisation de l'application (param. de lancement).<br>2 – Ecran d'accueil.<br>1 – Paramétrage de travail. Une appli GPS pour mon smartphon<br>
Sommaire<br>
0 – Téléchargement et Installation de<br>
1 – 1ière utilisation de l'application (p<br>
2 – Ecran d'accueil.<br>
3 – Paramétrage de travail.<br>
4 – Import/Export et Gestion des trac Une appli GPS pour mon smartphon<br>
Sommaire<br>
0 – Téléchargement et Installation de<br>
1 – 1ière utilisation de l'application (p<br>
2 – Ecran d'accueil.<br>
3 – Paramétrage de travail.<br>
4 – Import/Export et Gestion des trac<br>
5 – Vi Une appli GPS pour mon smartphone : **Géo<sup>1</sup>**<br> **Sommaire**<br>
0 – Téléchargement et Installation de l'applicatio<br>
1 – 1ière utilisation de l'application (param. de la<br>
2 – Ecran d'accueil.<br>
3 – Paramétrage de travail.<br>
4 – Imp

## Sommaire

- **Sommaire**<br>
0 Téléchargement et Installation de<br>
1 1ière utilisation de l'application (p<br>
2 Ecran d'accueil.<br>
3 Paramétrage de travail.<br>
4 Import/Export et Gestion des trace<br>
5 Visualiser le circuit à faire.<br>
6 **6** – Téléchargement et Installation de l'applie<br>1 – 1ière utilisation de l'application (param.<br>2 – Ecran d'accueil.<br>3 – Paramétrage de travail.<br>4 – Import/Export et Gestion des traces.<br>5 – Visualiser le circuit à faire.<br>6
- 

2

- 
- 
- 0 Téléchargement et Installation de<br>1 1ière utilisation de l'application (p<br>2 Ecran d'accueil.<br>3 Paramétrage de travail.<br>4 Import/Export et Gestion des trac<br>5 Visualiser le circuit à faire.<br>6 Enregistrer le p 1 – 1ière utilisation de l'application (pa<br>2 – Ecran d'accueil.<br>3 – Paramétrage de travail.<br>4 – Import/Export et Gestion des trace<br>5 – Visualiser le circuit à faire.<br>6 – Enregistrer le parcours en cours.<br>7 – Gestion des ma
- 
- 
- 
- 
- $9 -$

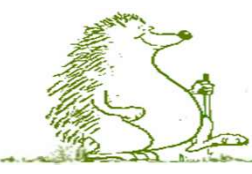

Application GPS GeoTracker : Installation

L'installation s'effectue depuis le PlayStore Application GPS GeoTracker : Installation<br>L'installation s'effectue depuis le PlayStore<br>ou via un fichier .apk téléchargé<br>manuellement. manuellement.

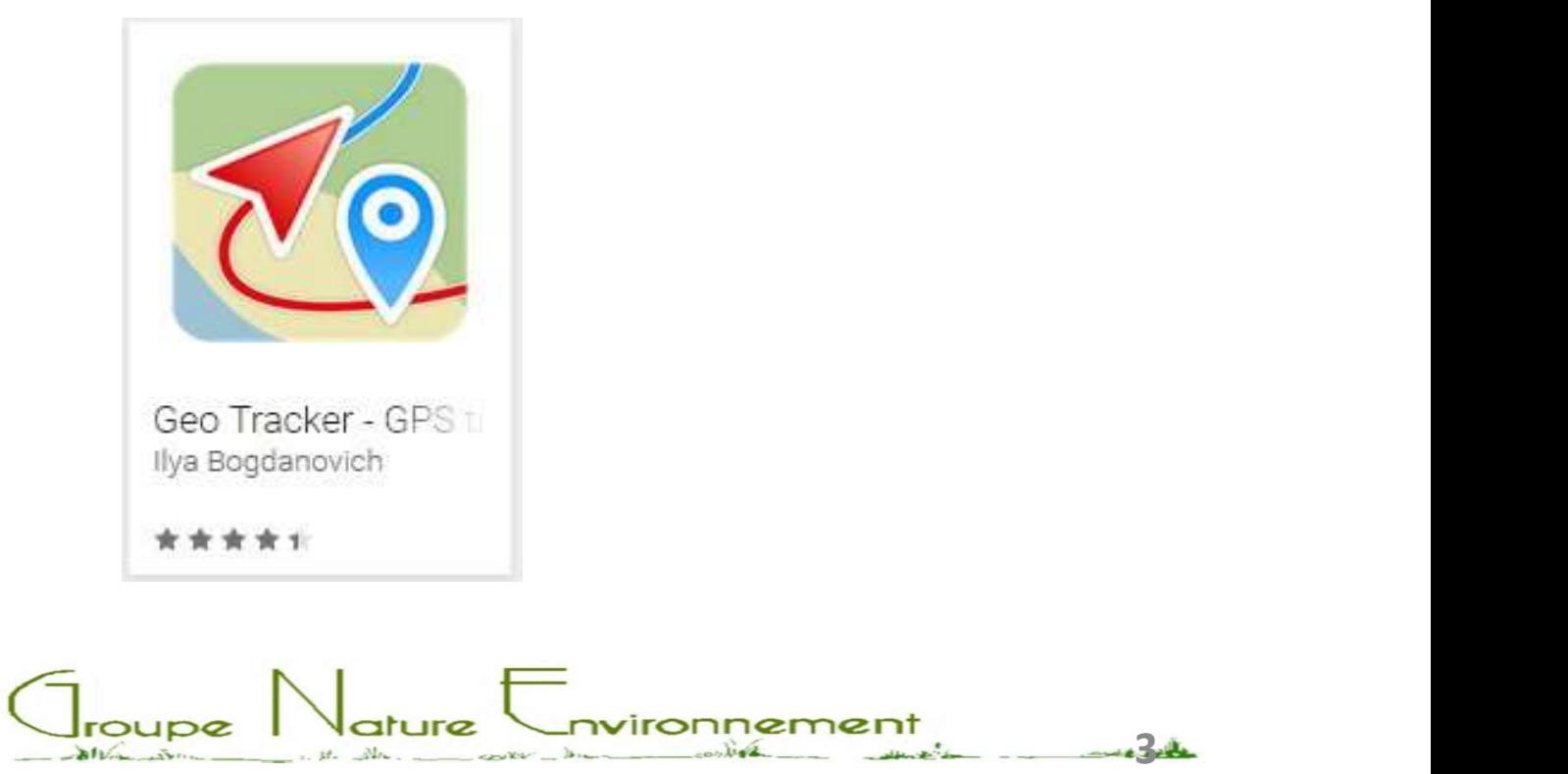

# Application GPS GeoTracker : Installation<br>

## Ouverture/lancement de l'application après l'installation.

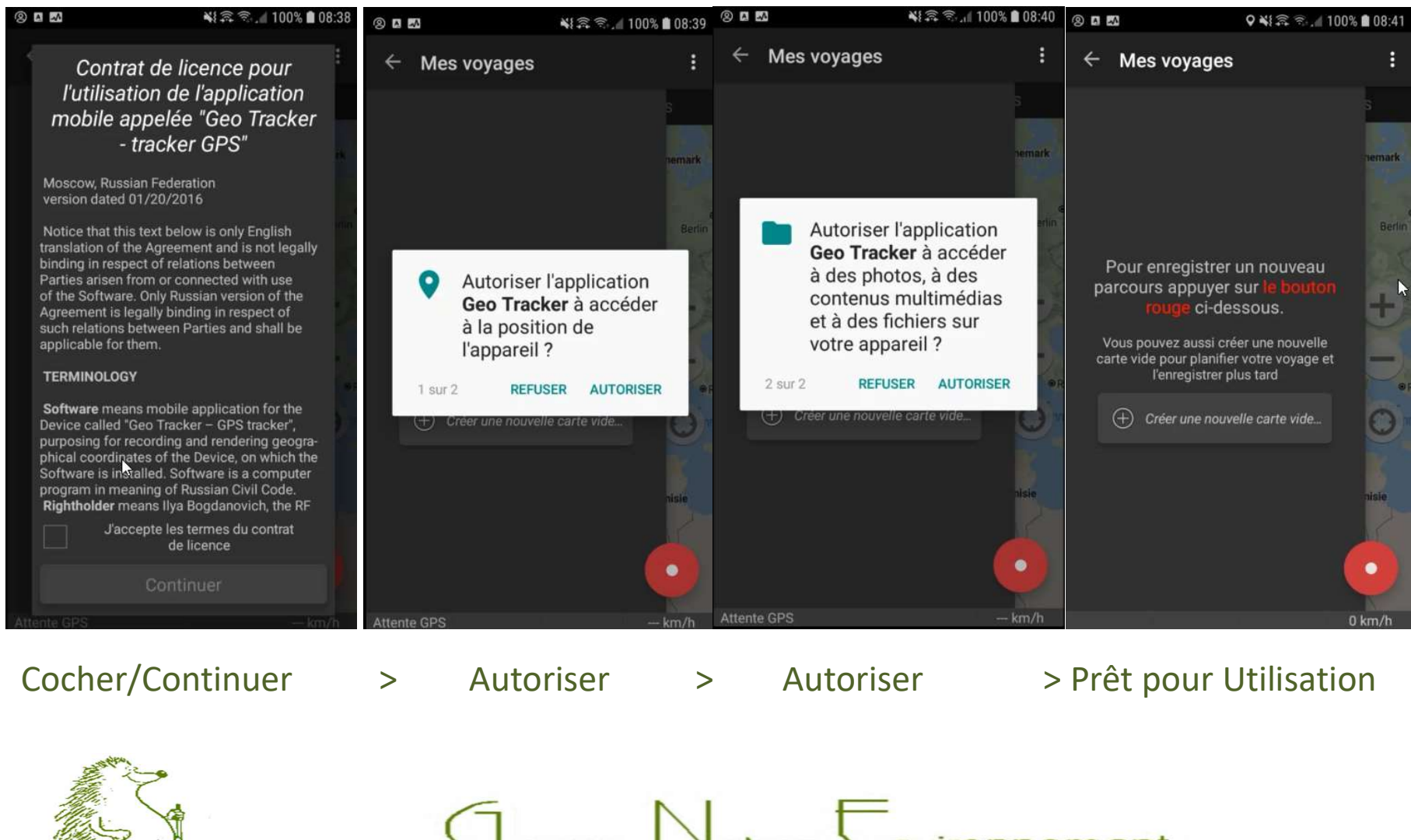

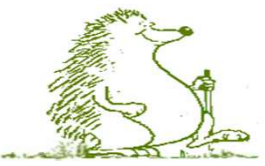

4

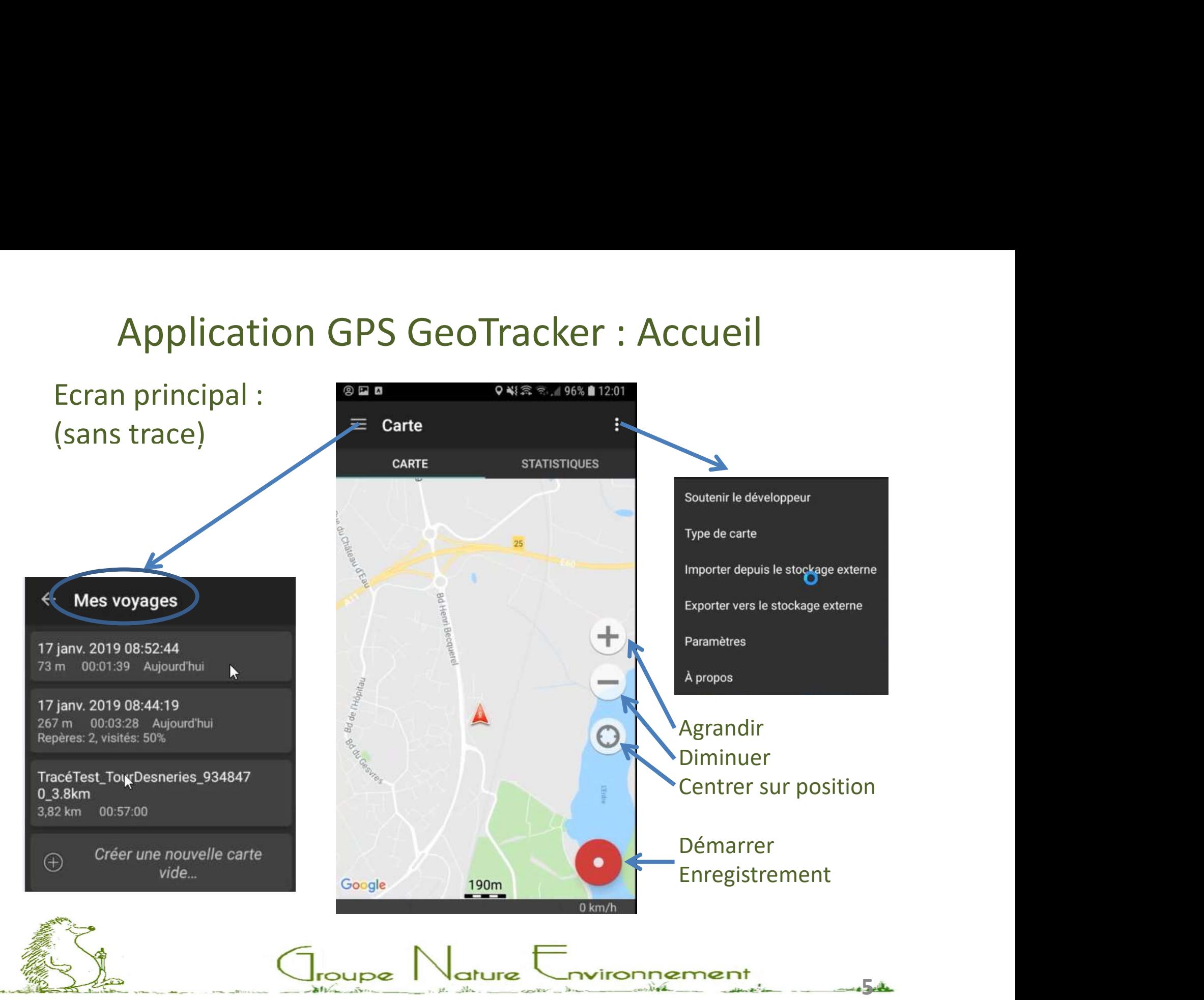

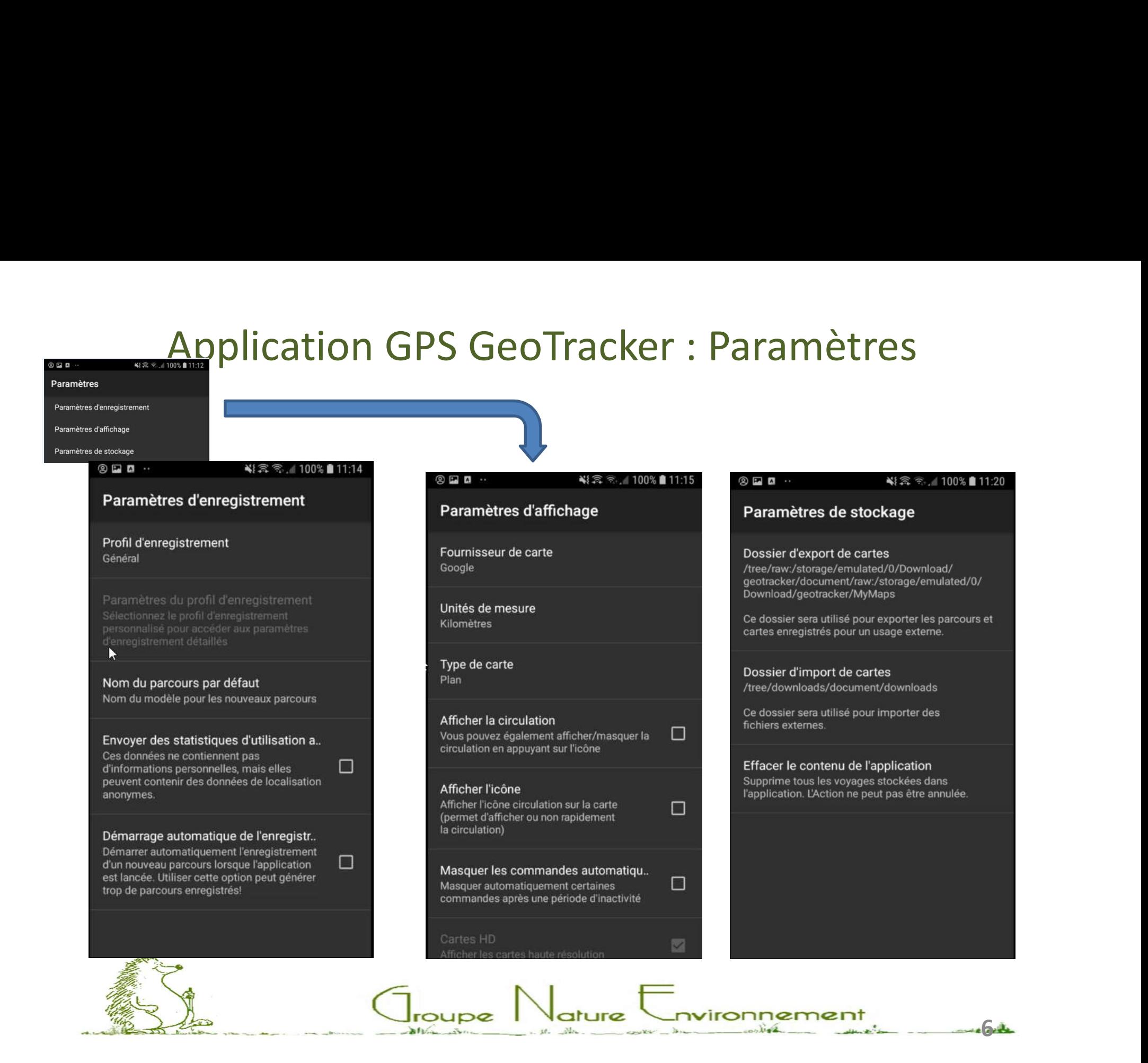

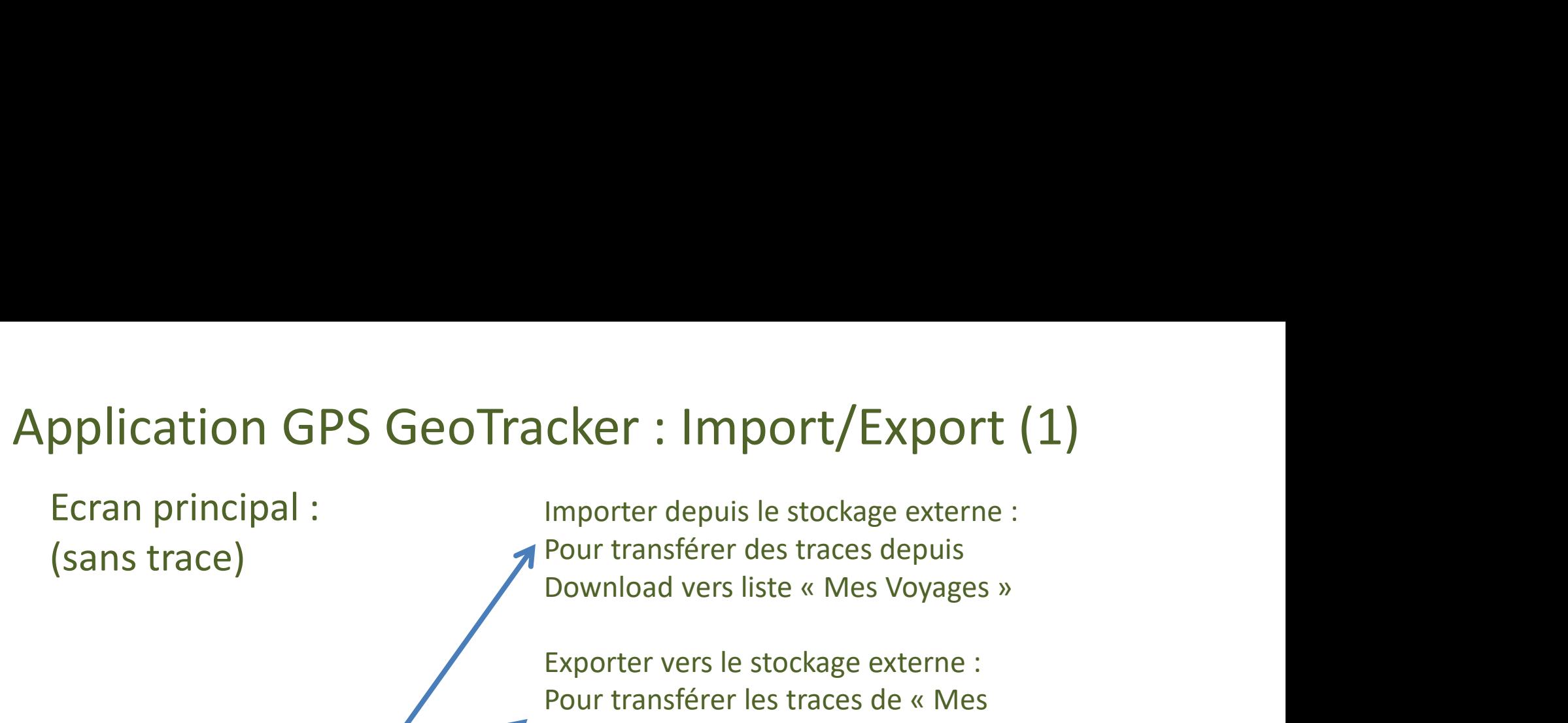

(sans trace)

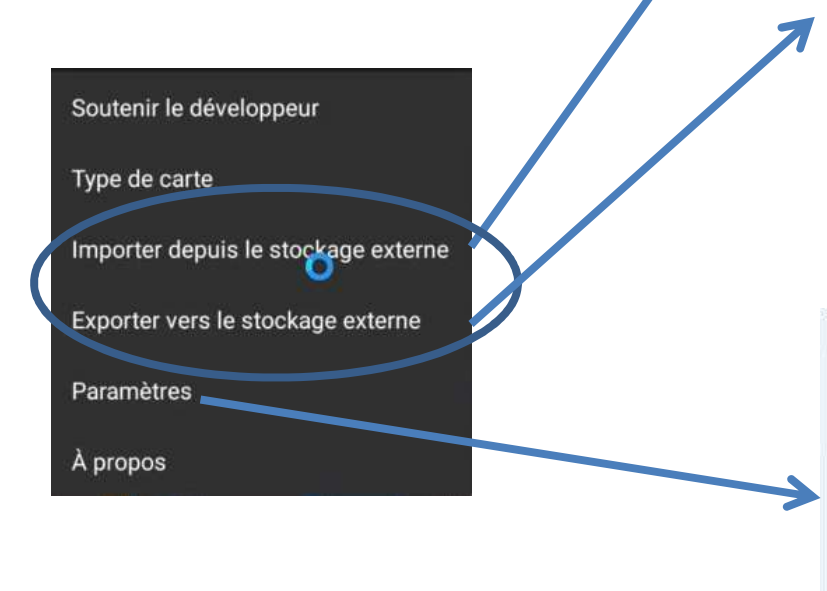

Pour transférer des traces depuis

Exporter vers le stockage externe : **Cker : Import/Export (1)**<br>
Importer depuis le stockage externe :<br>
Pour transférer des traces depuis<br>
Download vers liste « Mes Voyages »<br>
Exporter vers le stockage externe :<br>
Pour transférer les traces de « Mes<br>
Voyages » **Cker : Import/Export (1)**<br>
Importer depuis le stockage externe :<br>
Pour transférer des traces depuis<br>
Download vers liste « Mes Voyages »<br>
Exporter vers le stockage externe :<br>
Pour transférer les traces de « Mes<br>
Voyages » /Download/geotracker/MyMaps/gpx Les fichiers traces listées dans Mes Voyages ne sont pas accessibles directement

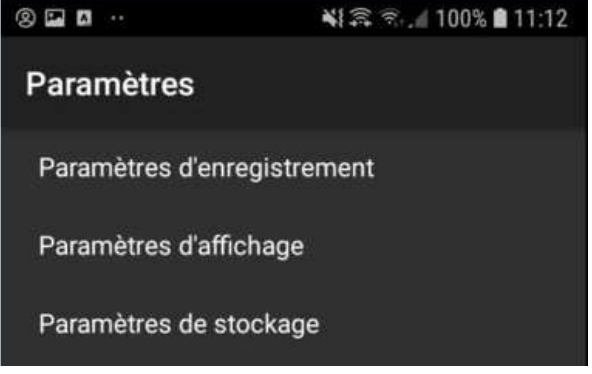

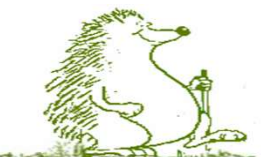

 $7.1$ 

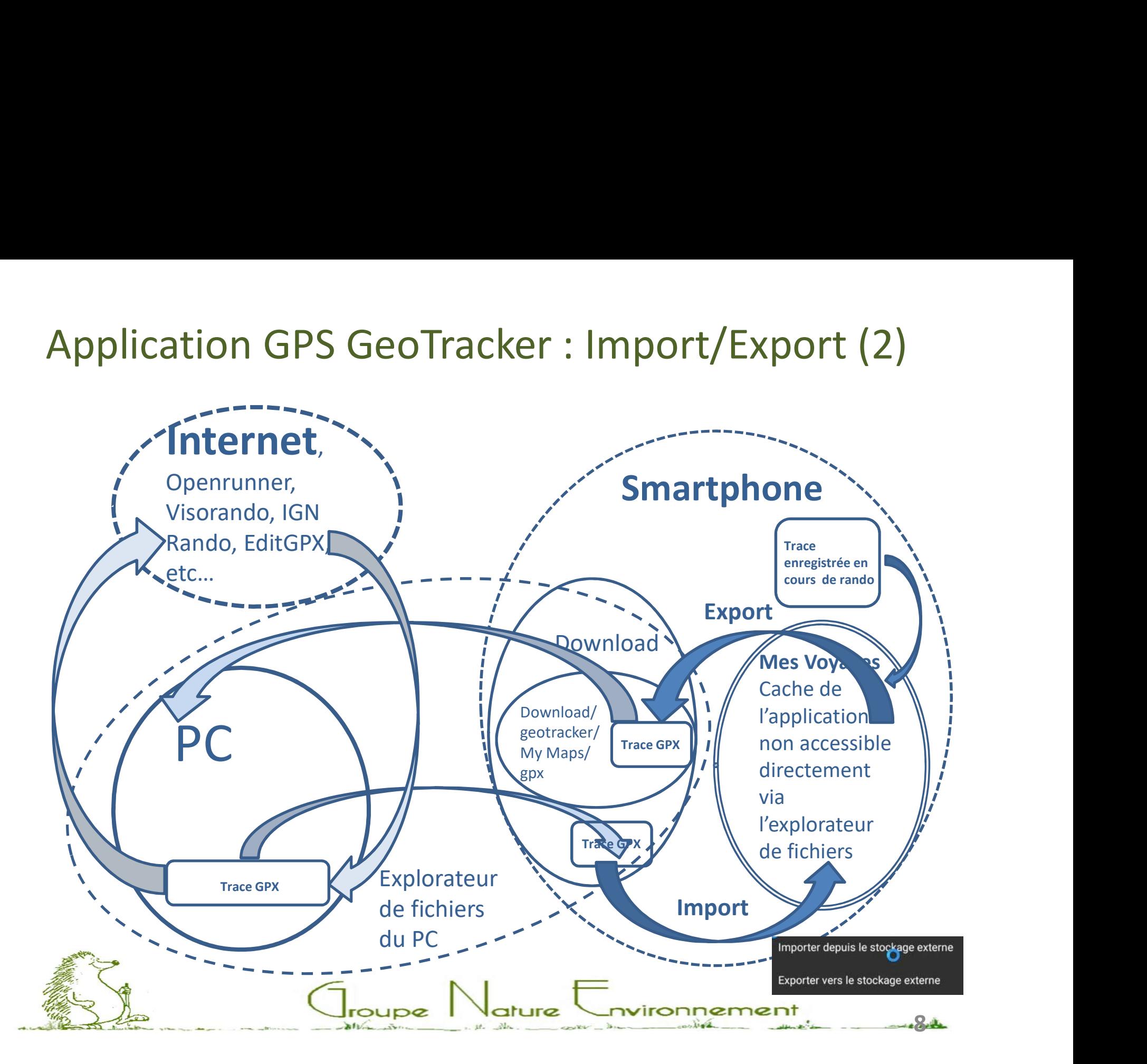

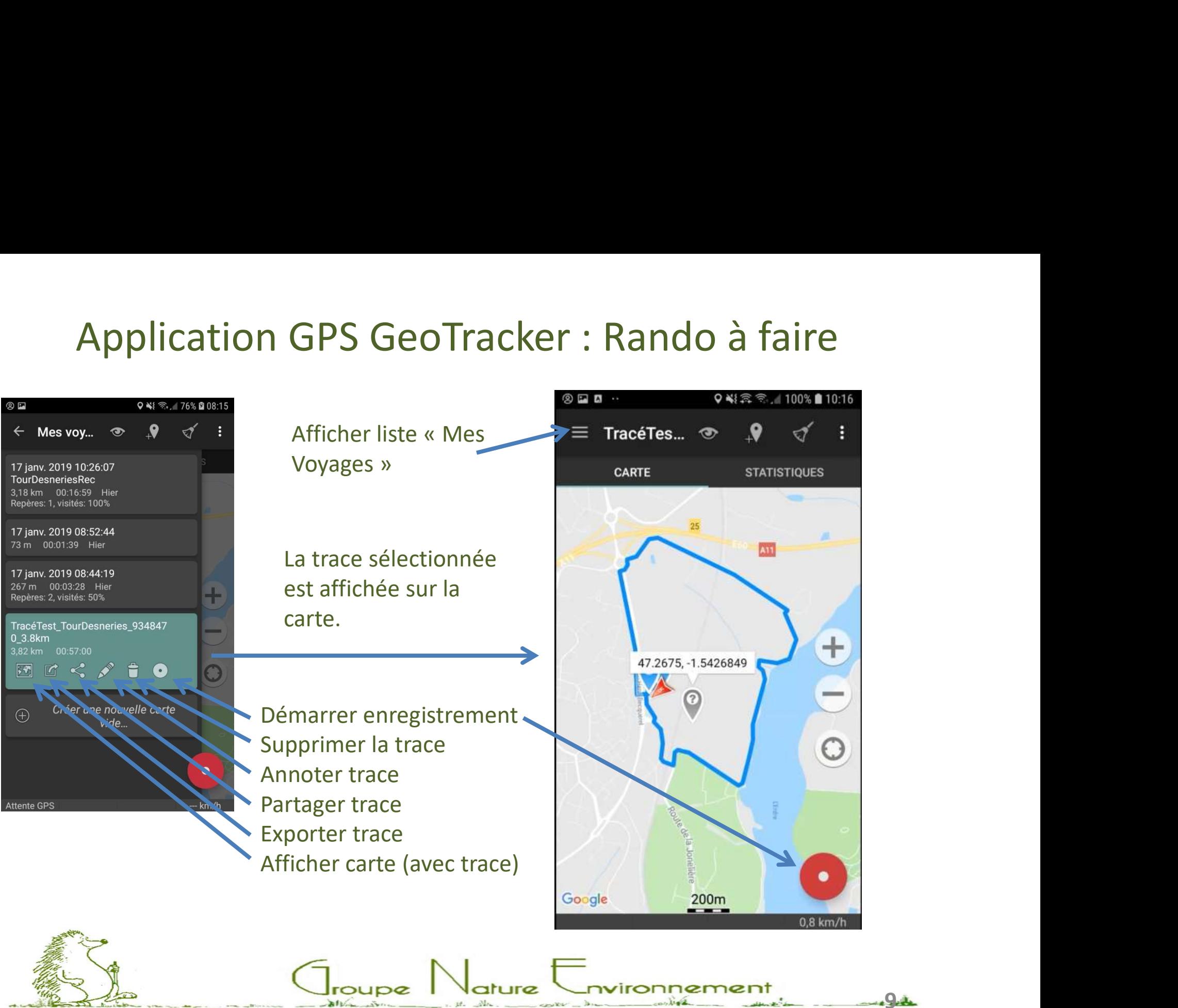

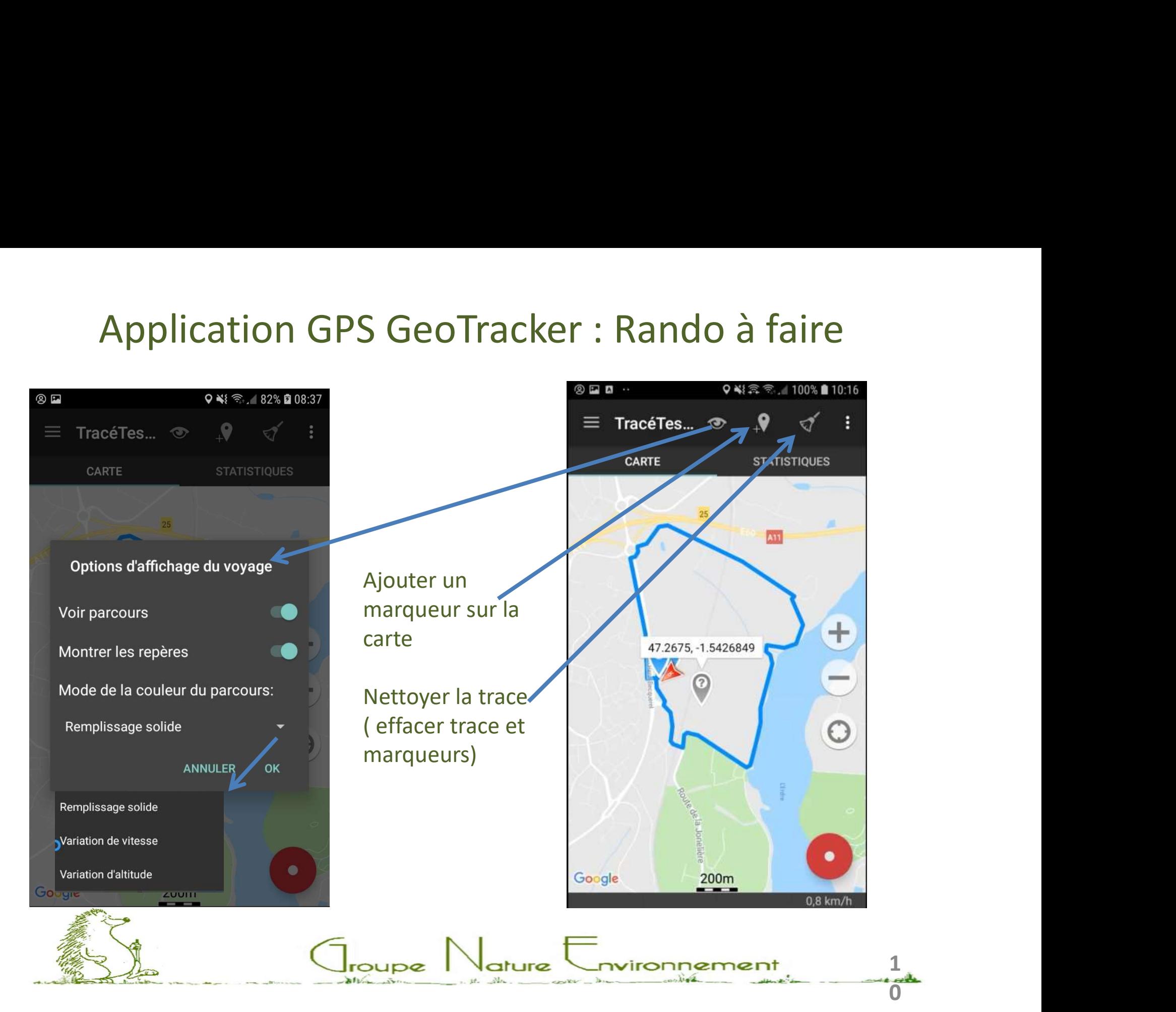

# Application GPS GeoTracker : Rando en cours<br>Progression de l'enregistrement le long du parcours

## Progression de l'enregistrement le long du parcours

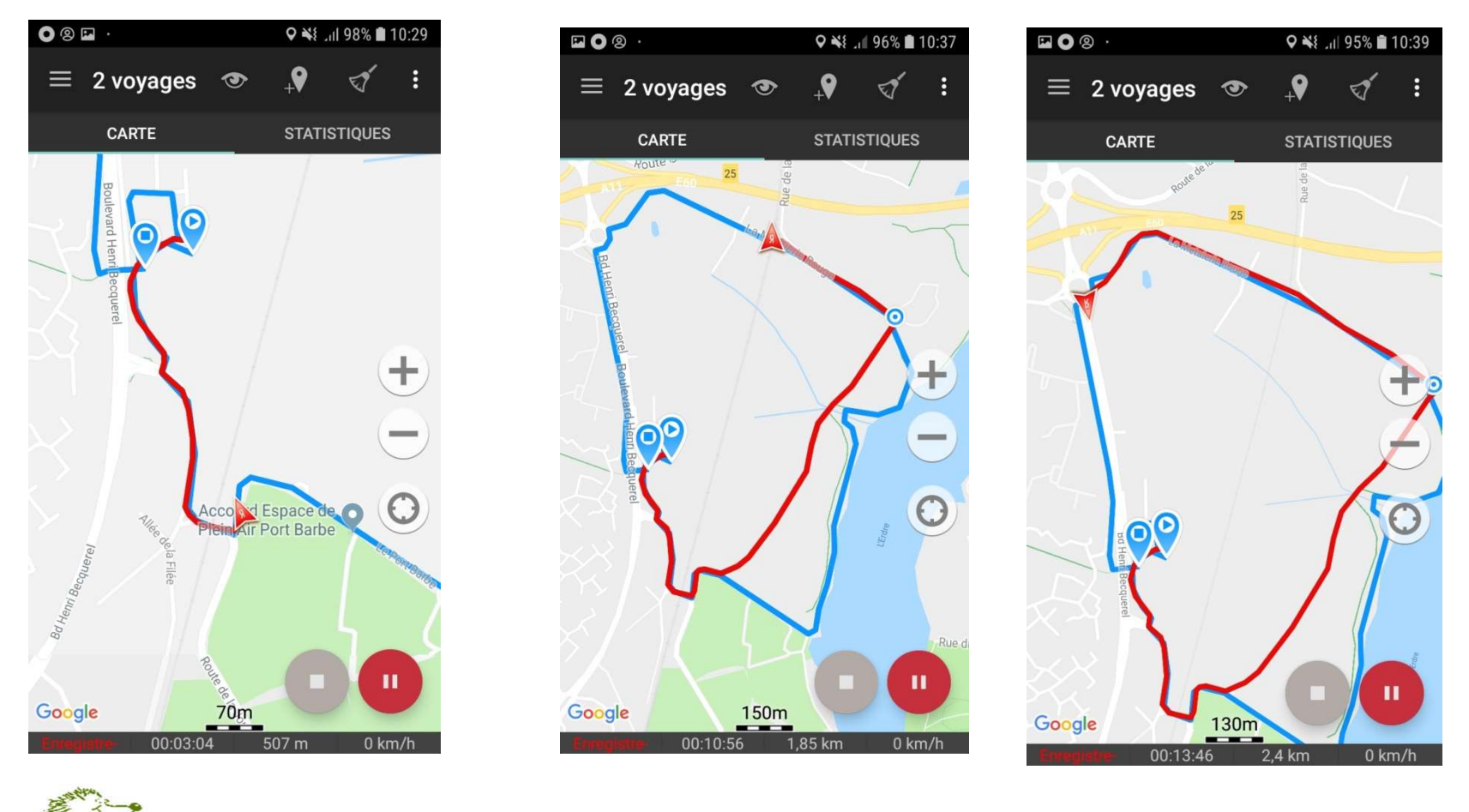

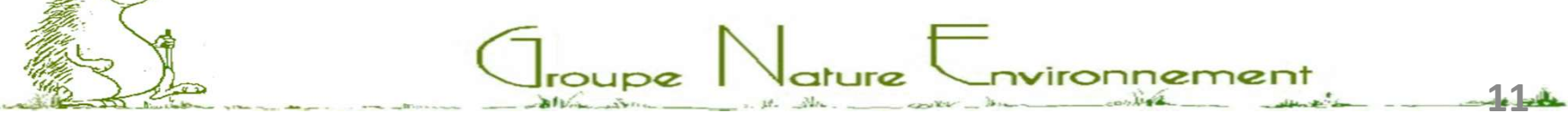

# Application GPS GeoTracker : Ajout marqueur

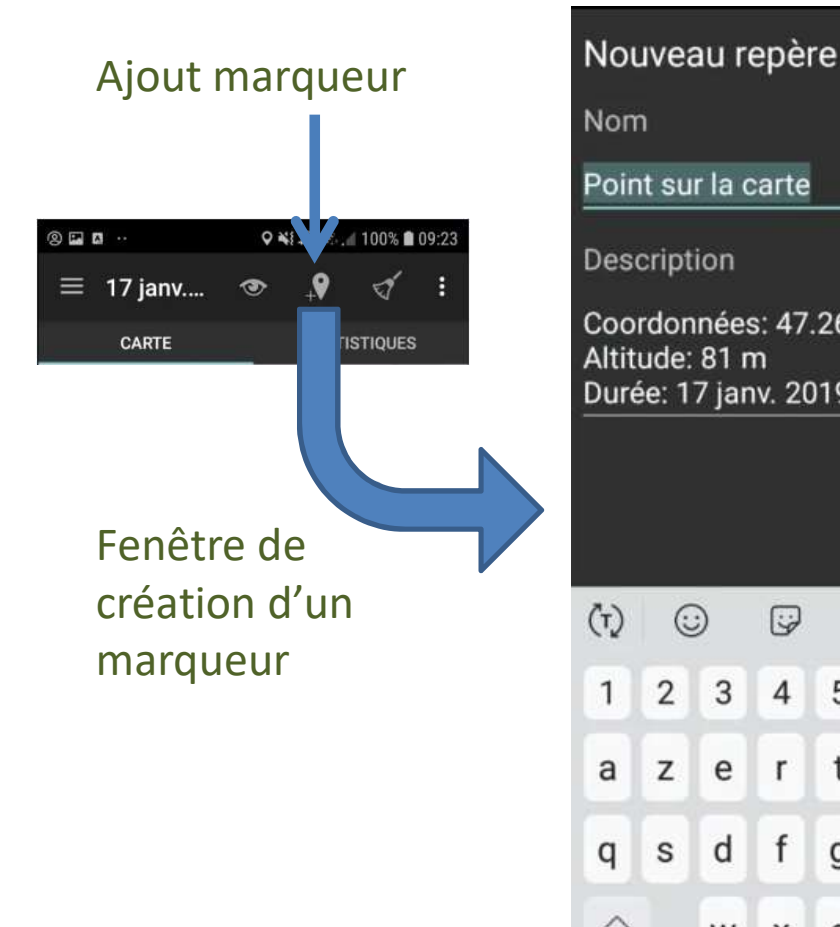

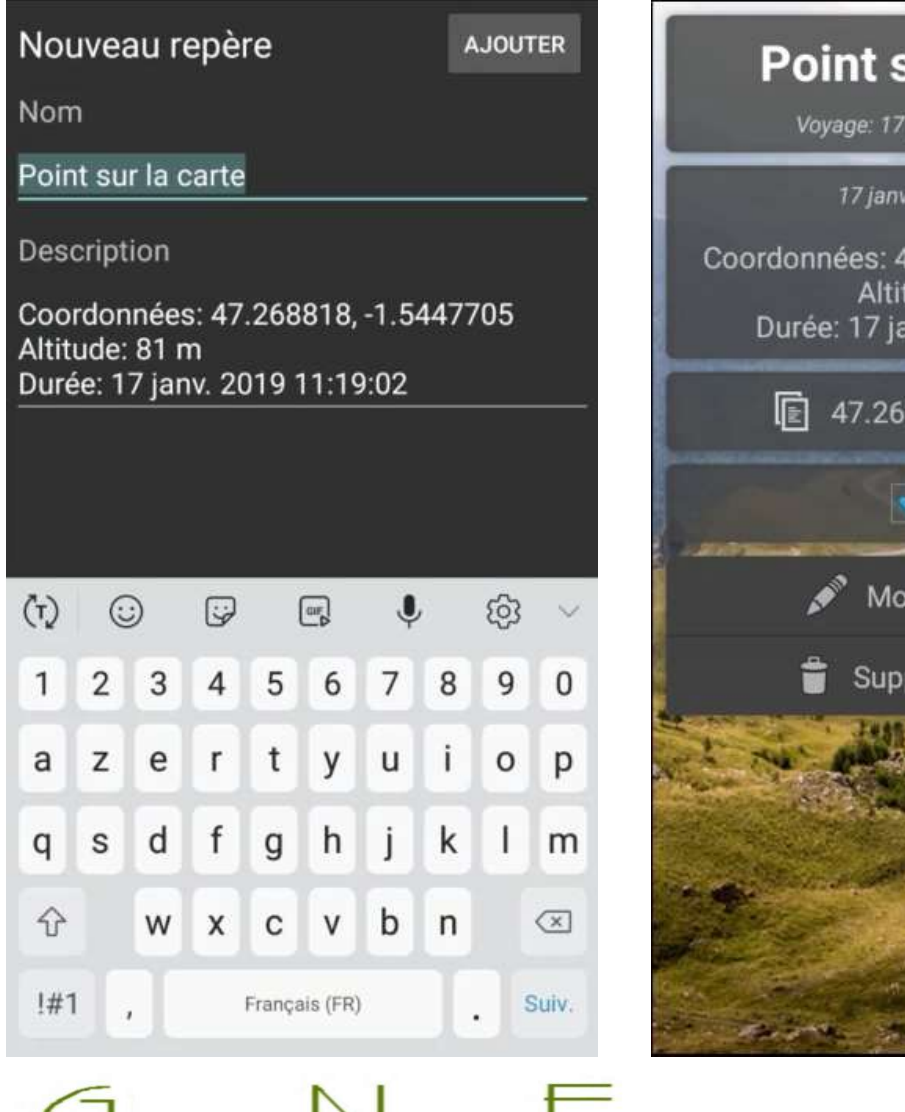

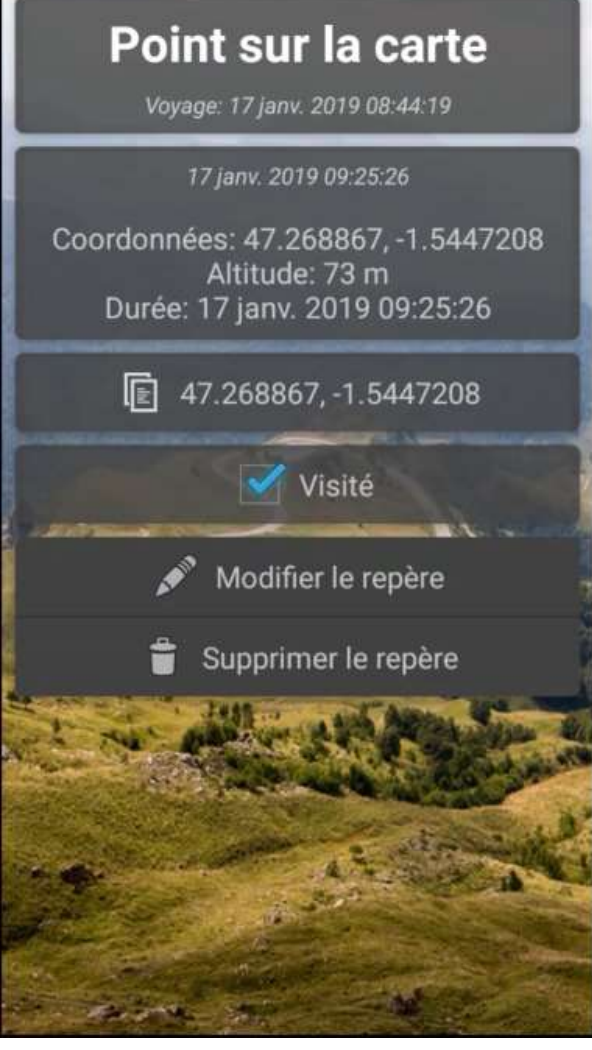

1.22

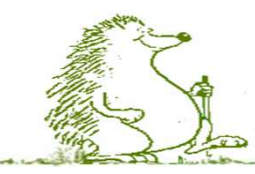

ature vironnement **OUDZ** 

# Application GPS GeoTracker : Marqueur

Parcours effectué après arrêt de l'enregistrement. Cela donne une nouvelle trace dans Affichage d'un marqueur saisi en **the definition** cours de parcours.

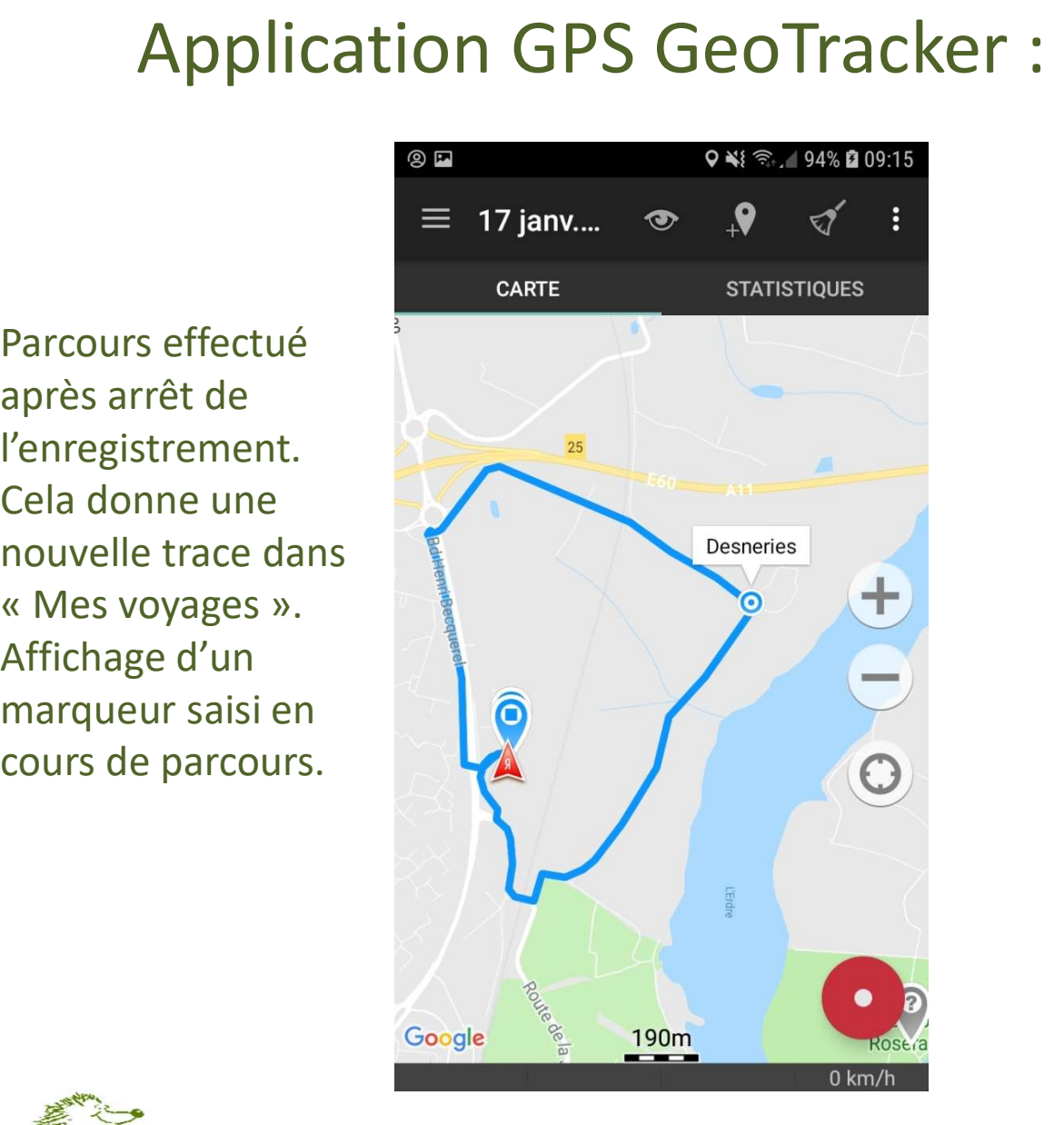

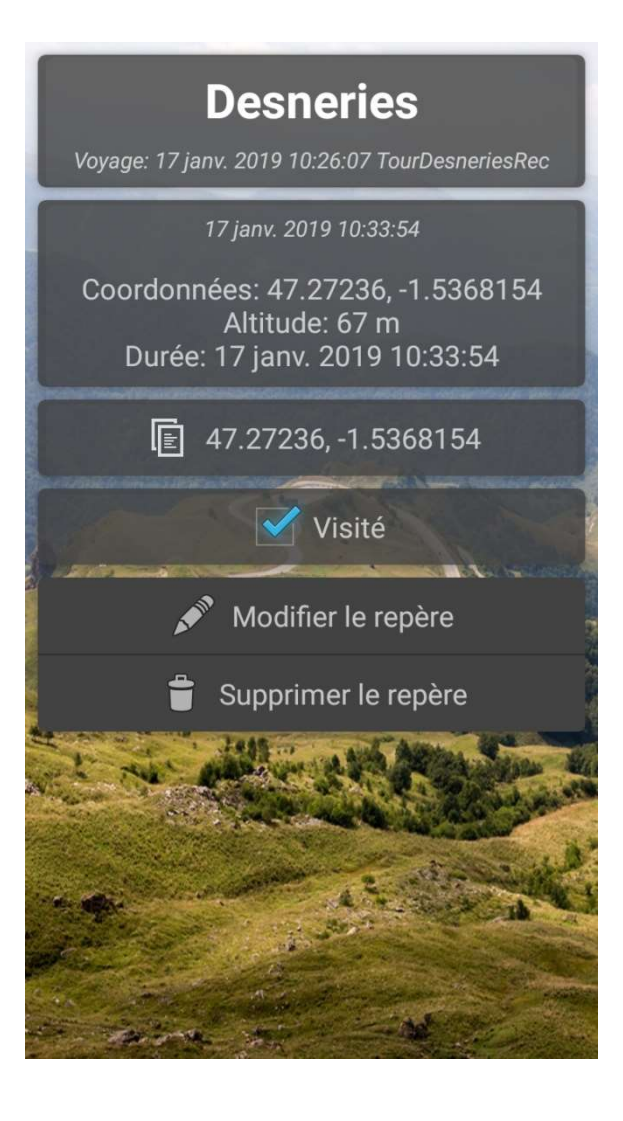

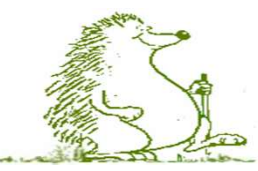

ature vironnement 134

**STATISTIQUES** 

 $46<sub>m</sub>$ 

Montée verticale

 $91<sub>m</sub>$ 

Distance verticale

 $0<sub>ms</sub>$ 

Vitesse verticale

 $0^{\circ}$ 

 $\bullet$ 

 $0,8$  km/h

11.06 km

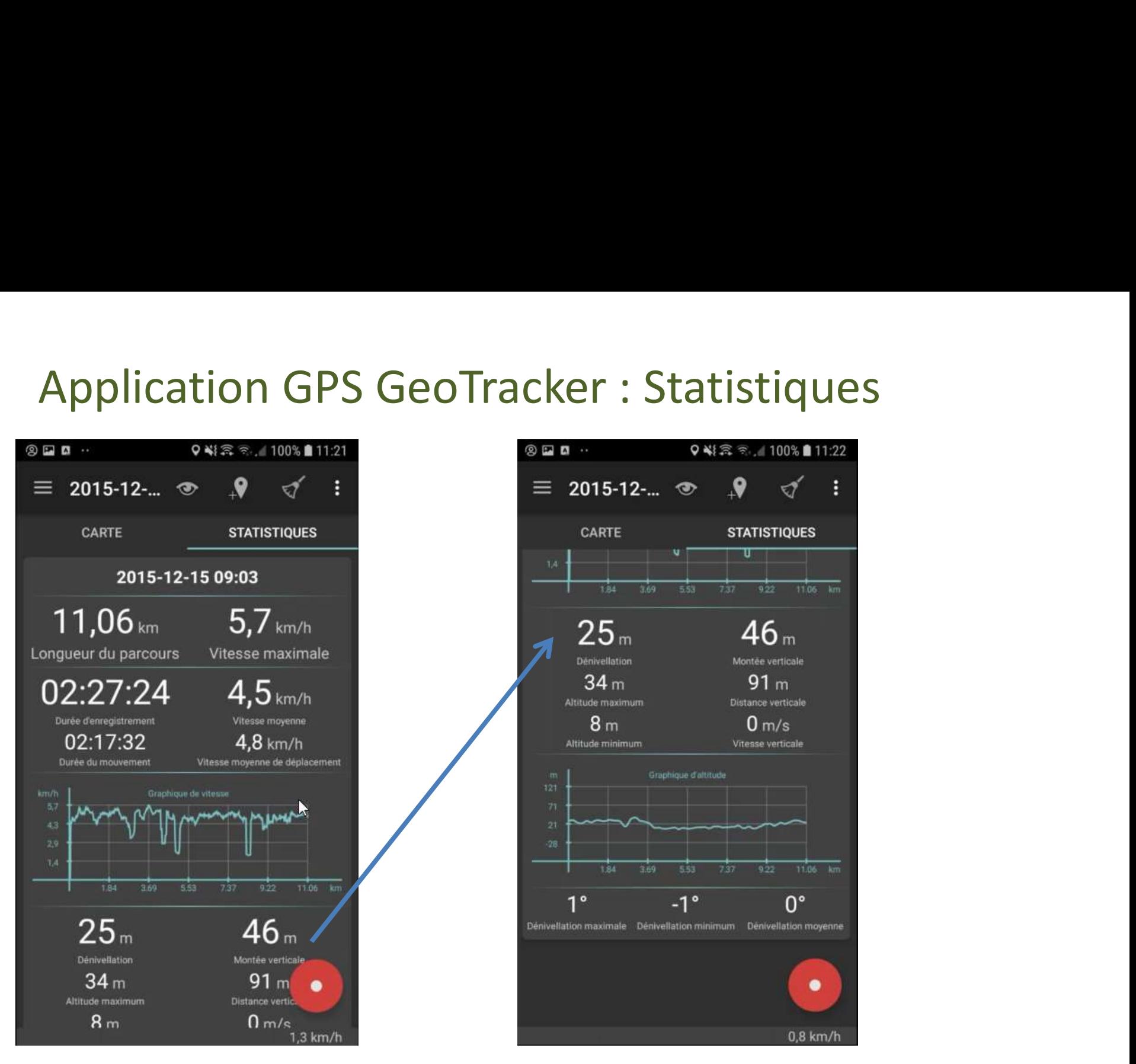

vironnement **OUDZ** ature <u>1.44.</u>

# Application GPS GeoTracker : Conclusion<br>Tracker est une application très simple et directement opérationnelle avec

Application GPS GeoTracker : Conclusion<br>GéoTracker est une application très simple et directement opérationnelle avec<br>un minimum de paramétrage initial.<br>Elle ne propose pas le téléchargement de carte et utilise les cartes un minimum de paramétrage initial.

Elle ne propose pas le téléchargement de carte et utilise les cartes en ligne Google Maps.

Elle est réservée à priori aux utilisateurs ayant un bon forfait data.

Cependant, il semblerait que le fait de charger les cartes de la zone de randonnée ( avec différents niveau de zoom) à la maison en Wifi soit suffisant. Les cartes semblent être conservées en cache (durée ?). J'ai réussi à faire le Application GPS GeoTracker : Conclusion<br>GéoTracker est une application très simple et directement opérationnelle avec<br>un minimum de paramétrage initial.<br>Elle ne propose pas le téléchargement de carte et utilise les cartes conservant une carte exploitable à l'écran (à creuser). GéoTracker est une application très simple et directement opérationnelle avec<br>un minimum de paramétrage initial.<br>Elle ne propose pas le téléchargement de carte et utilise les cartes en ligne<br>Google Maps.<br>Elle est réservée

intensive de la randonnée.

L'application est bien adaptée à un simple besoin d'enregistrement d'un parcours sans localisation poussée.

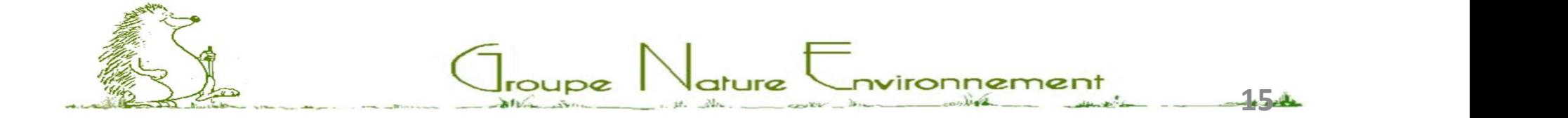

## Merci pour votre attention

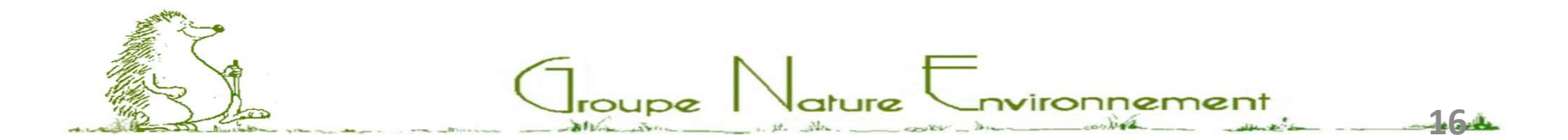